# **Technology Flier**

[www.southark.edu](http://www.southark.edu/)

Compatible and Recommended Browser: Mozilla Firefox [www.mozilla.org](http://www.mozilla.org/)

MyCampus, Blackboard, or Email Login:

- Click MyCampus, Blackboard, or Email at top of website
- Enter your *username* and *password* (see below)
- $\bullet$  Username = Combine the first 3 letters of first name + first 3 letters of last name + last 4 numbers of student ID# (Ex: [JOHSMI2599\)](mailto:JOHSMI2599@southark.edu)
- Password = Combine entire date of birth (8 digits) + CAPITAL first letter of first name + CAPITAL first letter of last name (Ex: 01251979JS for January 25, 1979, John Smith)

Email Address:

Email is [username@southark.edu](mailto:username@southark.edu)

#### **Shortcuts**

Blackboard Shortcut: [https://blackboard.southark.edu](https://blackboard.southark.edu/)

Library Shortcut: [https://southark.libguides.com](https://southark.libguides.com/)

MyCampus Shortcut: [https://mycampus.southark.edu](https://mycampus.southark.edu/) 

MyLabsPlus Shortcut: [https://southark-mlpui.openclass.com](https://southark-mlpui.openclass.com/)

### **Downloads**

Blackboard Tutorials: [https://help.blackboard.com](https://help.blackboard.com/)

Java Download and Test: [www.java.com](http://www.java.com/)

Adobe Flash Player Download and Test: <https://get.adobe.com/flashplayer>

Adobe Shockwave Player Download: <https://get.adobe.com/shockwave>

Adobe Acrobat Reader Download: <https://get.adobe.com/reader>

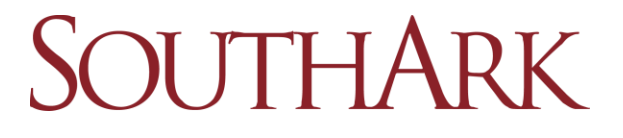

## **Keep Computer Clean and Protected for FREE!**

Malwarebytes (protection): [www.malwarebytes.com](http://www.malwarebytes.com/)

CCleaner (clean and protect): [www.ccleaner.com](http://www.ccleaner.com/)

Glarysoft (cleaning software): [www.glarysoft.com](http://www.glarysoft.com/)

Avast (antivirus software): [www.avast.com](http://www.avast.com/)

#### **SouthArk Email Settings for Mobile Devices**

These instructions will vary depending upon the type of mobile device being used.

- Type of email: Exchange, Microsoft Exchange, Corporate, ActiveSync Exchange
- Enter Username and Password
- Email: [username@southark.edu](mailto:username@southark.edu)
- Domain: southark (usually optional)
- Username: [username@southark.edu](mailto:username@southark.edu)
- Server: webmail.southark.edu
- SSL: On or enabled

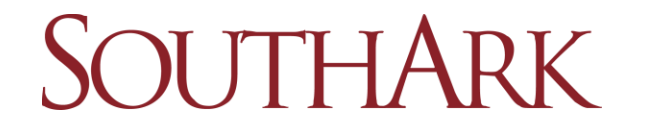